1. 画面上部、

<mark>- 2000 - 2000 - 2000 - 2000 - 2000 - 2000 - 2000 - 2000 - 2000 - 2000 - 2000 - 2000 - 2000 - 2000 - 2000 - 200</mark>

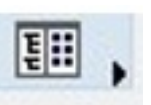

**2D操作**

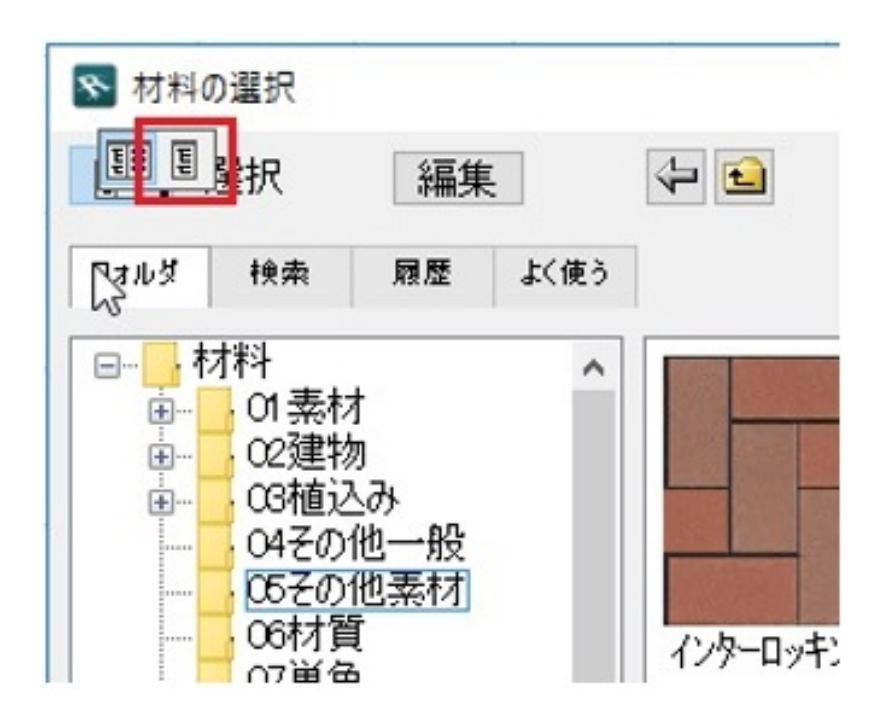

 $2.$ 

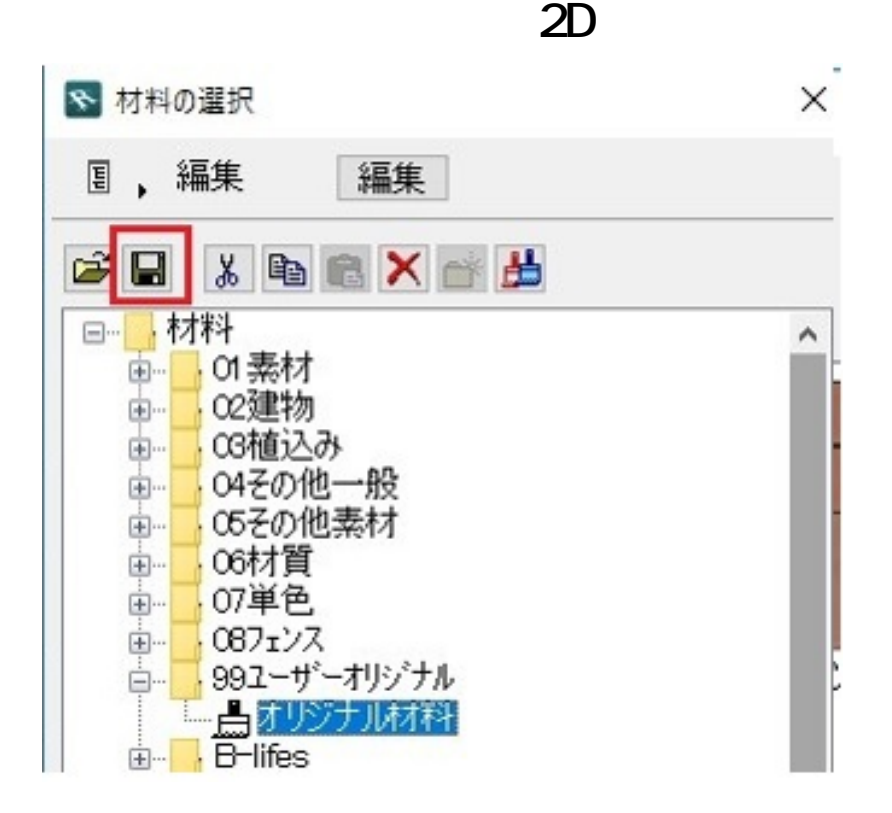

 $3.$ 

 $\mathsf{R}^{\mathsf{r}}$ 

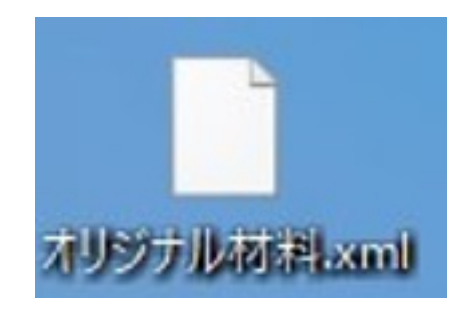

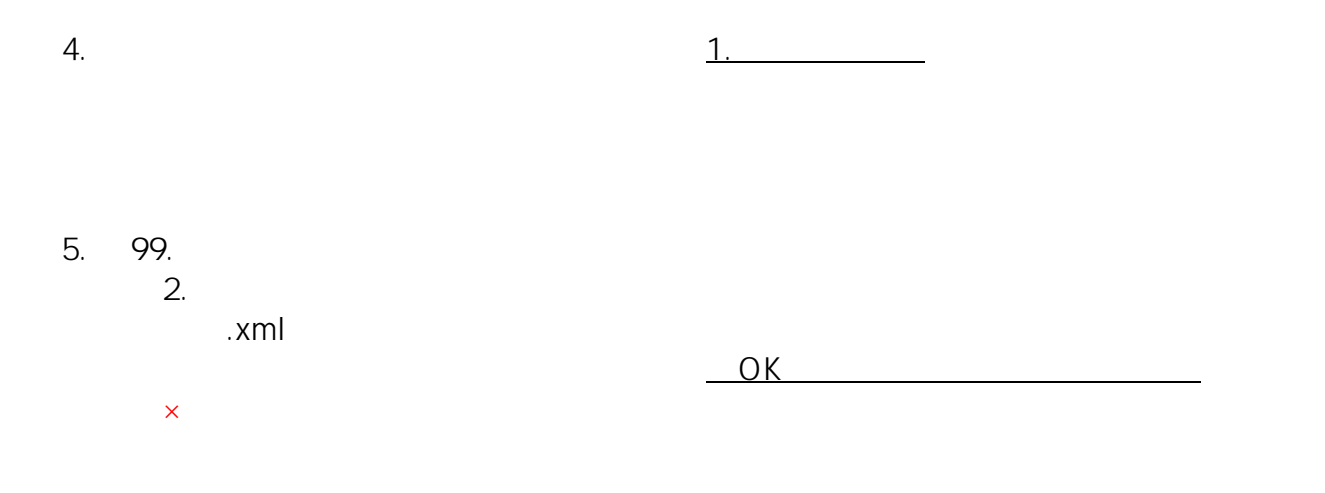

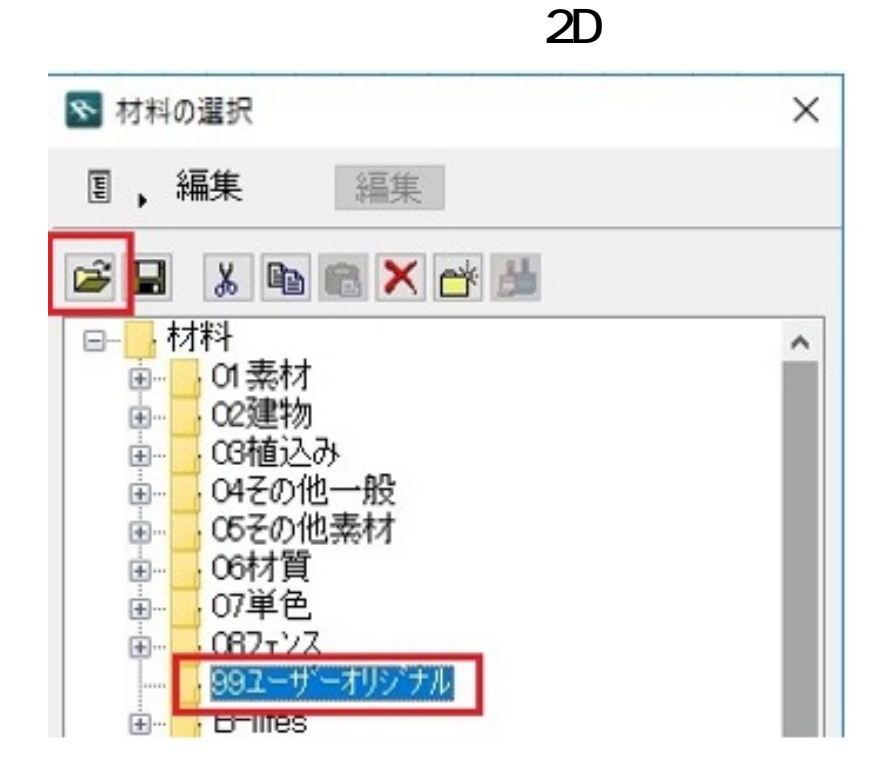

RIKコンシュルでデータの開発をする。

 $\overline{\text{FAQ}}$  FAQ

 [テンプレートで設定した図面枠・レイヤー・レイヤー](index.php?action=artikel&cat=30&id=783&artlang=ja) [セットなどテンプレートの設定全般を続けて使いたい](index.php?action=artikel&cat=30&id=783&artlang=ja) RIKCAD7/8

ID: #1828

製作者: ヘルプデスク  $: 2018 - 11 - 1515.09$ 

データ一覧に「テンプレート材料更新」がある場合、データ更新後、上記で登録した材料は消